## Add a trusted domain

Published: 2024-04-02

Certain detections are generated when a device makes a connection to an external domain. If you know that a domain is legitimate, add it to the Trusted Domains list, and future detections that target malicious domain activity are suppressed for that domain.

For detections that have an associated domain, you can also add a trusted domain directly from a detection card **Z**.

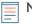

**Note:** If your ExtraHop system includes a console, and that system is configured to manage tuning parameters, these trusted domains will apply to all connected sensors.

| Network Local          | ities Save                                                                                                    |                                  |
|------------------------|----------------------------------------------------------------------------------------------------|----------------------------------|
|                        | to specify a range of IP addresses in CIDR notation that is inter<br>nce, you must configure these settings on the Command appliar |                                  |
| Network                |                                                                                                    | *                                |
| 1.2.3.4<br>Description | ● Internal ○ External                                                                                                    |                                  |
|                        |                                                                                                    |                                  |
| Trusted Domains        | ess detections that specifically target activity with potentially-                                                                 | malicious domains.               |
| Trusted Domains        | ess detections that specifically target activity with potentially-                                                                 | malicious domains.<br>Remove All |
| Trusted Domains        | ess detections that specifically target activity with potentially-                                                                 |                                  |
| 2 domains              | ess detections that specifically target activity with potentially-r                                                                | Remove All                       |

- 1. Log in to the ExtraHop system through https://<extrahop-hostname-or-IP-address>.
- 2. Click the System Settings icon 🍄 and then click **Network Localities**.
- 3. Under Trusted Domains, click Add Domain.
- 4. Type a trusted domain name.

The domain name must be an exact match to the domain you want to suppress. Wildcards and Regex are not supported. To add more than one trusted domain name, click **Add Domain**. Type a single domain name per field.

5. Click Save.